# Calisto 3200/5200 유선 스피커폰

사용자 설명서

## 목차

[개요](#page-2-0) **3** [스피커폰](#page-3-0) 연결 **4** [일상적](#page-4-0) 사용 **5** [전원](#page-4-0) **5** 전화 [받기](#page-4-0) 또는 끊기 **5** 음소거/[음소거](#page-4-0) 해제 **5** [볼륨](#page-4-0) **5** [Microsoft Teams](#page-4-0) 버튼(Teams 모델 전용) **5** [음악](#page-4-0) **5** [오디오](#page-5-0) 믹싱 **6** [지원](#page-6-0) **7**

# <span id="page-2-0"></span>개요

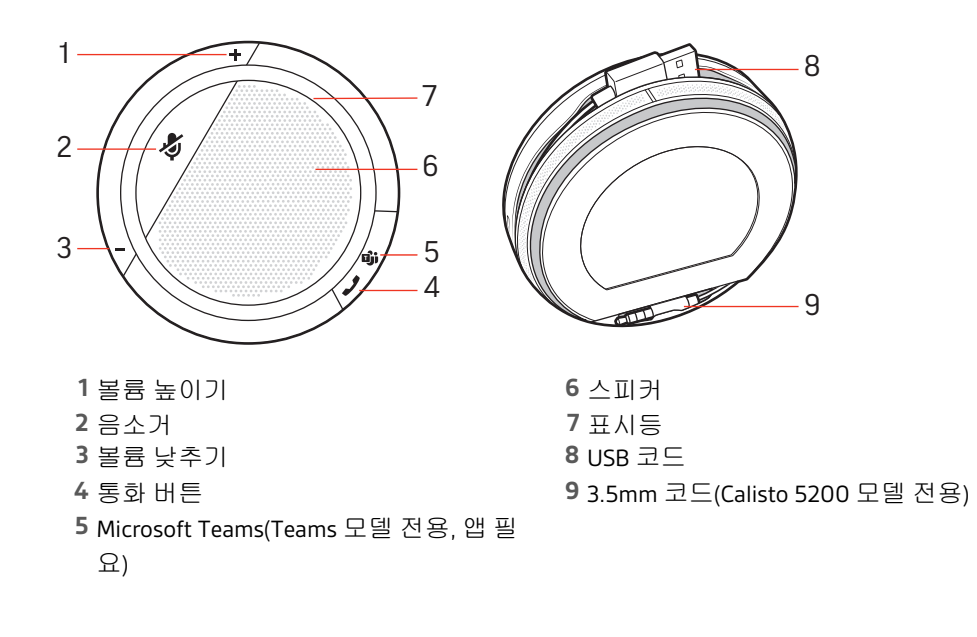

<span id="page-3-0"></span>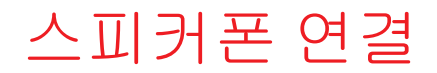

USB 케이블을 사용해 스피커폰을 컴퓨터에 연결합니다. 3.5mm 케이블(Calisto 5200 모델 전용)을 사용하여 스피커폰을 태블릿이나 휴대폰에 연결합니다. 스피커폰을 사용하여 음 악이나 통화 오디오를 재생합니다.

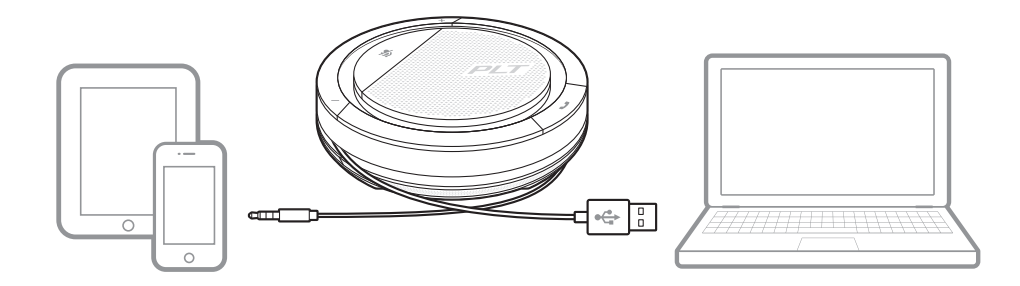

### <span id="page-4-0"></span>일상적 사용

**USB** 케이블을 컴퓨터에 꽂습니다**.** 스피커폰의 표시등이 흰색으로 켜지고 전원 공급 장치 에 연결되어 있는 동안 켜진 상태로 유지됩니다. 전원

#### **3.5mm** 케이블을 태블릿이나 모바일 장치에 꽂습니다**.**

참고 이 표는 Calisto 5200 모델에만 적용되며 Calisto 3200에는 배터리가 없습니다.

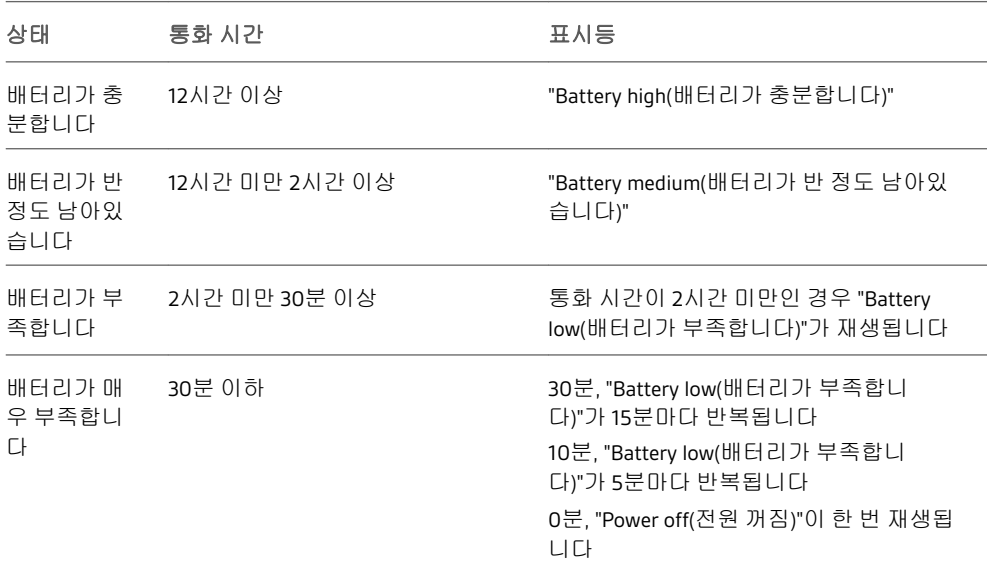

중요**:** 연결되었을 때 스피커폰이 자동으로 켜지지 않는 경우 통화 및 음소거 버튼을 4초간 눌러 스피커폰의 전원을 수동으로 켭니다. 이 절차를 반복하면 장치가 꺼집니다.

전화 받기 또는 끊기

전화를 받거나 끊으려면 통화 버튼을 짧게 누릅니다.

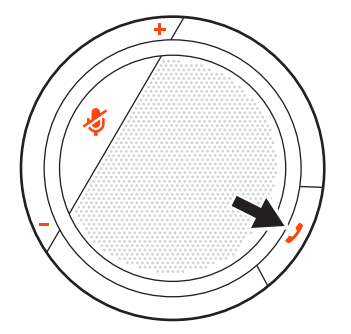

음소거/음소거 해제

음소거 버튼을 짧게 누르면 마이크가 음소거되거나 음소거 상태가 해제됩니다.

볼륨

Microsoft Teams 버튼 (Teams 모델 전용)

음악

높이기(+) 또는 낮추기(-) 버튼을 눌러 원하는 볼륨으로 조정합니다.

Teams 버튼을 눌러 통화 중이 아닐 때 Microsoft Teams와 상호 작용할 수 있습니다. 참고 *Microsoft Teams* 앱이 설치되어 있어야 합니다*.*

보다 나은 3.5mm 커넥터(Calisto 5200 모델 전용) 청취 환경을 위해, 음소거 버튼을 4초간 눌러 스피커폰을 음악 모드로 설정합니다. 음소거 버튼을 탭해서 전화를 받거나 걸기 전에 음악 모드를 끄십시오.

#### plantronics:

<span id="page-5-0"></span>USB와 3.5mm 통화를 믹싱하려면 USB 또는 3.5mm 통화를 활성화해야 합니다. 별도의 장치 에 다른 연결을 추가하십시오. 3자 통화처럼 오디오가 믹스 및 동기화됩니다. 오디오 믹싱

### <span id="page-6-0"></span>지원

#### 설명서로는 부족하세요**?**

**poly.com/support**

**Plantronics, Inc. Plantronics B.V.** 345 Encinal Street Santa Cruz, CA 95060 United States

Scorpius 171 2132 LR Hoofddorp

Netherlands

© 2020 Plantronics, Inc. All rights reserved. Poly, 프로펠러 디자인, 그리고 Poly 로고는 Plantronics, Inc. 의 등록 상표입니다. 기타 모든 상표는 해당 소유권자의 자산입니다. Plantronics, Inc. 제조

212877-18 10.20